## **PROCEDURA DI SCRUTINIO REGISTRO ELETTRONICO 1° QUADRIMESTRE**

## **Prima dello scrutinio (almeno 1 giorno prima), OGNI DOCENTE DOVRÁ:**

- **1.** Accedere al registro con username e password
- **2.** Selezionare la classe materia e la frazione temporale (primo quadrimestre) su cui si vuole operare
- **3.** Dal Menu principale, nella sezione "Voti Finali e scrutini", accedere a "Voti Proposti"

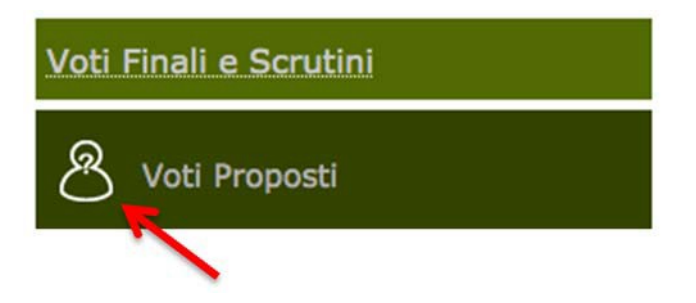

**4.** Si apre una pagina suddivisa in diverse sezioni. Nelle prime, di sola lettura, sono riportati i voti suddivisi per categoria, il numero di valutazioni (sez. Valutazioni), le Ore totali di lezioni e le Ore di assenza.

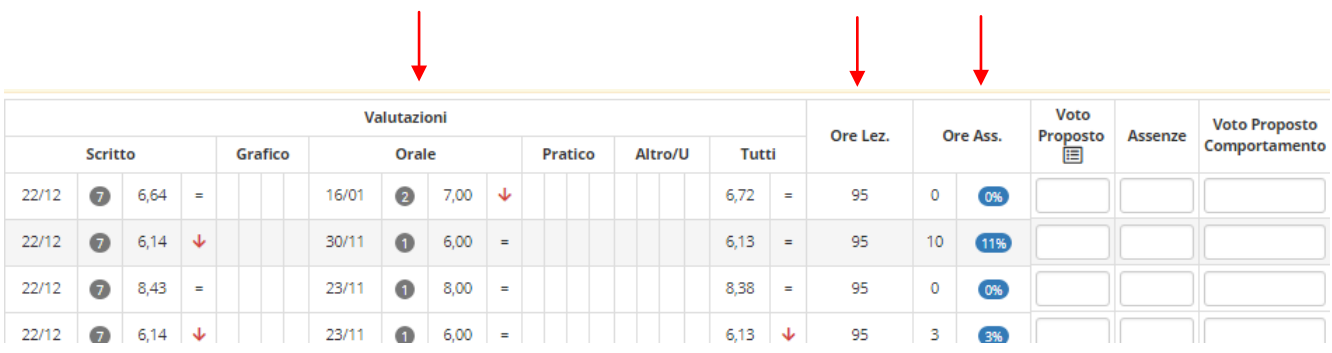

Cliccando sul pulsante indicato dalla freccia, il programma compila automaticamente i dati (media voti e assenze) dalle sezioni VALUTAZIONI e Ore Assenza. I dati sono modificabili dal docente. NON COMPILARE IL VotoProposto Comportamento

| PRIMO QUADRIMESTRE<br>▼ |              |     |          |          | <b>商 2 届 品</b><br>$\mathbb{G}$ |                       |                |                                       |     |  |
|-------------------------|--------------|-----|----------|----------|--------------------------------|-----------------------|----------------|---------------------------------------|-----|--|
|                         |              |     |          |          |                                |                       |                |                                       |     |  |
| Itro/U                  | <b>Tutti</b> |     | Ore Lez. | Ore Ass. |                                | Voto<br>Proposto<br>⊟ | <b>Assenze</b> | <b>Voto Proposto</b><br>Comportamento | Git |  |
|                         | 6,72         | $=$ | 95       | 0        | $O$ %                          |                       |                |                                       |     |  |
|                         | 6,13         | Ξ   | 95       | 10       | 11%                            |                       |                |                                       |     |  |

**5.** Compare questa finestra. Cliccare OK.

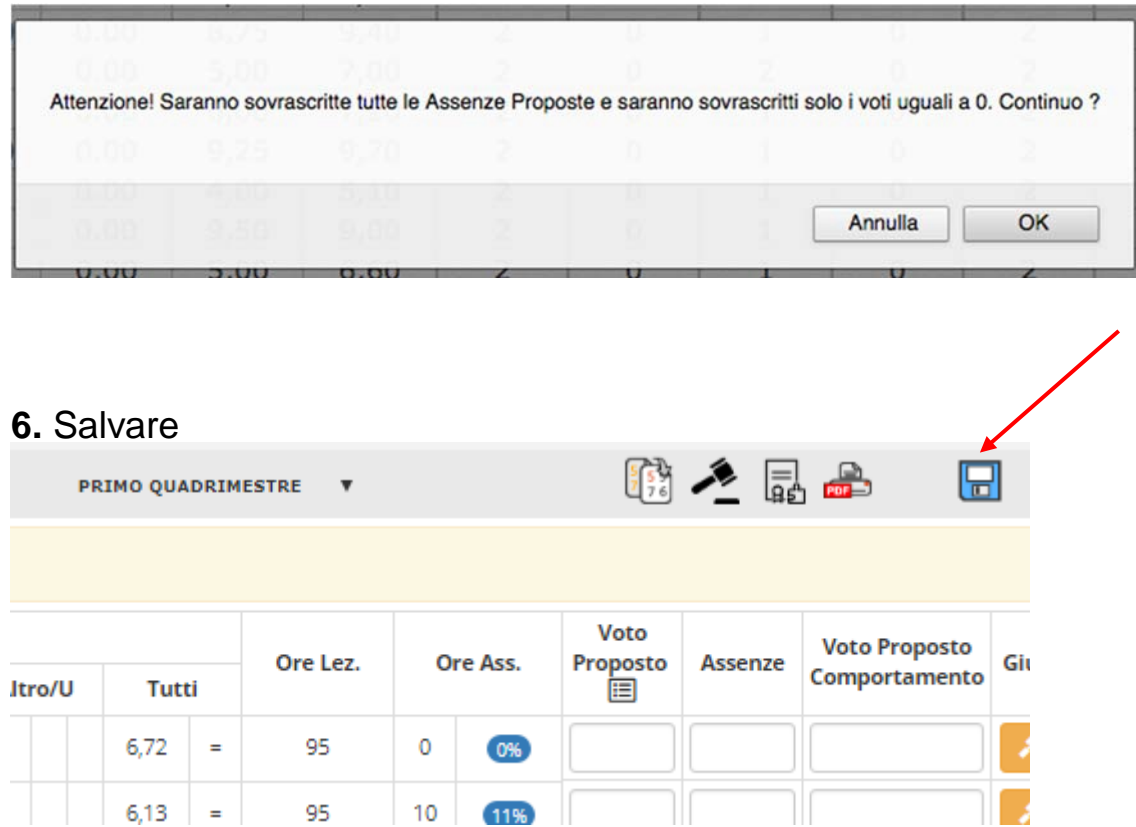